## **PREPARATION OF THE FY 2001 BUDGET AND SUPPORTING DATA**

NOTE. In these guidelines, "I," "you," and "your" refer to agency staff. When we say section, we refer to a section in OMB Circular No. A-11 (1999).

## **Why am I receiving these guidelines?** 1

These guidelines outline selected procedural and technical requirements related to the preparation of the FY 2001 Budget and supporting data base. They are designed for use by you and OMB program examiners.

## **OMB completely reorganized A-11!! I can't find the guidance that I know used to be there.**

If you know the old section number, you can use the crosswalk to the new structure on pages xvii-xx. Or you may use the index on pages 563 - 568.

## **I. APPROPRIATIONS LANGUAGE** (section 96)

## **What types of generic changes should I propose in appropriations language?**

When you propose revisions to the FY 2000 appropriations language for the FY 2001 Budget, try to identify -- and propose for deletion -- the following types of provisions:

Language that purports to require approval of Executive Branch action by one House of Congress or by Congressional committees (so-called Chadha-type provisions);

Username: *ombmax* Password: *omb2000*

<sup>&</sup>lt;sup>1</sup> These guidelines are also available on the MAX A-11 Home Page on the Internet. The web address is: *http://www.whitehouse.gov/WH/EOP/OMB/MAX*. The page is only accessible to MAX users and requires both a user name and password:

- Provisos that are unduly restrictive or that promote micromanagement, such as FTE floors or ceilings, bans against office closings or consolidations;
- Substantive restrictions on what an agency may consider, work on, or propose as legislative initiatives, such as prohibitions on studying proposals to privatize Power Marketing Administrations, or the prohibition of OMB review of agricultural marketing orders; and,
- -- Provisions that result in undue interference with the President's ability to supervise the Executive Branch. These include legislative, budgetary, or regulatory bypasses; creation of off-budget entities; creation of mixed Legislative/Executive Branch entities and boards; and exemptions from statutes governing agency budgeting and accounting.

#### **Am I required to prepare justifications of proposed language changes?**

Yes. You must help OMB understand your proposal prior to approval and inclusion in the budget. Include an explanation as described in section 96.6. You also must prepare justifications of language changes for inclusion in your Congressional justification material. Further, you must obtain OMB clearance of your justification or explanatory material prior to transmittal to the Congress.

## **What statutory citations should I use following the appropriations language?**

OMB updated the references to appropriations acts. You will find a listing of the correct appropriations act citations at Attachment A. OMB did not change the statutory references in the reprinted galleys from those used in the FY 2000 Budget. You should ensure that the statutory references specifically support the FY 2001 Budget request and that generic, overly inclusive, or redundant statutory references are deleted.

## **My appropriation was enacted as part of the Consolidated Appropriations Act, 2000 (P.L. 106-113), but the citation refers to this law as the Consolidated Appropriations Act, 2000 (P.L. 106-XX). Why?**

OMB prepared some galley proofs after the Consolidated Appropriations bill passed the Congress, but before the P.L. number was assigned. Please correct the citation to P.L. 106-113.

#### **II. NARRATIVE STATEMENTS**

**Must the amounts in narrative statements and text tables be stated in**

#### **millions of dollars?**

Yes. This will make the text tables consistent with the printed MAX schedules, which are all in millions of dollars. In the narrative descriptions, use this format: "\$1,265 million."

NOTE. Amounts in appropriations language are expressed in whole dollars (\$125,000,000 not \$125 million).

## **III. MAX DATABASE**

## **Where can I find information about technical changes for the FY 2001 Budget?**

The Analysis of Changes section (pages xxi-xxiii) is a useful guide to new or altered technical requirements for preparation of the FY 2001 Budget. Section 79.5(b) (page 163) lists the MAX line code changes.

## **Where can I find a description of the MAX schedules and instructions on their preparation?**

See section 79.5.

Exhibits 81A through 81D provide useful information on the automatic generation of outlays in MAX and the relationship between various MAX schedules, including the automatic generation of lines and schedules from data in MAX.

Appendix D explains MAX checks for consistency among related data.

Appendix E includes explanations of diagnostic reports used by OMB to check MAX data. Some of these reports are available to agencies. Appendix E also includes crosswalks that describe relationships between various MAX schedules.

#### **Are all of the MAX data in millions of dollars?**

Yes, except Schedule T "Budget Year Request", which is entered in thousands of dollars.

## **Why is Schedule T in thousands of dollars?**

The Appropriations Committees have requested that we provide the budget year request for appropriations electronically in thousands of dollars. Report these amounts under transmittal code 0 on a pre-transfer basis (except for the Violent

Crime Reduction Trust Fund, for which amounts will be reported with the receiving account). For consolidated or merged accounts, use separate entries to report the budget year appropriations request for each component account.

## **Are there amounts in MAX that I do not have to input?**

Yes. Lines that you do not have to input are shown in red on the MAX screen. Some examples follow:

- Exhibit 81A contains a description of the relationships between schedules A, K, P, R, and S and an approach to updating the data base in MAX to best utilize the automatic copy features of MAX. Exhibit 82B displays the automatic generation of schedule P data. The MAX system will automatically calculate outyear projections of Character Class data based on in-year data that you enter (see Section 84.3(e)).
- The Unavailable Collections schedule (MAX schedule N) is required for all special and trust fund accounts with receipts, whether or not there is an unavailable balance at the start or the end of the year. OMB will enter the past year beginning balance in the Unavailable Collections schedule (MAX schedule N)<sup>2</sup>; the remaining information for the schedule will be derived from MAX schedules P and R.

## **Why don't certain schedules (I, J and N) reflect the changes I just made in MAX data entry?**

Certain MAX schedules are only regenerated during overnight processing. In order for you to see the latest version of these MAX schedules, you need to upload the account as soon as any changes are made to MAX schedules P or R and download the account the day after. In addition, a computer-generated report on these schedules will be available from your OMB representative the day after.

## **Will I need to prepare a General Fund receipt account schedule?**

No. General fund receipt account data will be printed at the end of each chapter, except for a few instances where the data will be printed following selected bureaus within a chapter (e.g., OIAs). These tables are already included on the galley proof and will be generated automatically from data that you put into MAX schedule R.

<sup>2</sup> If you believe that the amount entered by OMB is incorrect, please contact your OMB representative.

## **Is MAX available for me to input my data?**

The FY 2001 MAX system is available for your input of appropriations data for FY 1999 through FY 2010 and receipt data for FY 2000<sup>3</sup> through FY 2010 for those agencies linked to the OMB/agency computer network. You will update the data by using MAX. OMB will not enter data from marked-up galleys.

The MAX A-11 software is available for download and installation from the MAX A-11 Home Page on the Internet. The web address is: *http://www.whitehouse.gov/WH/EOP/OMB/MAX*. Use the username and password found in the footnote on page 1 of these instructions.

## **When should I upload my MAX data?**

You should upload all updated account data from your personal computer to the EOP mainframe on a regular basis. In particular, you should upload your data on the following key dates:

- December 15. Include in your update balanced FY 1999 actual columns (no outstanding discrepencies and in agreement with the Treasury Annual Report (TAR)). Include your mandatory baseline estimates for all years and your FY 2000 discretionary baseline estimates (MAX will calculate the discretionary baseline for FY 2001 through FY 2010).
- December 29. Include in your update balanced FY 2000 columns (excluding proposed supplementals and rescissions), and baseline and policy data for mandatory programs through FY 2010. After this day, you should upload daily to permit OMB review of the data and to minimize the need for further changes after "lock-out."
- -- January 11 ("Lock-out"). The MAX system will not be available for agency updating after this date.

## **OMB uses a variety of diagnostic reports to review MAX data. Are these reports available to me?** (Appendix E)

Yes. A variety of MAX reports are available for review and analysis of data (e.g., the Account Discrepancy Report, the Budget by Agency and Account (BAA), and some of the diagnostic reports described in Appendix E of OMB Circular No. A-11). You can order these reports directly from your computer terminal. You can find descriptions of the various MAX reports available and instructions for ordering them

<sup>&</sup>lt;sup>3</sup> The database will include FY 1999 receipts, but OMB will enter the data.

in the MAX A-11 User's Guide. For additional copies of the MAX A-11 User's Guide, contact Jane Moy at 202 395-6934.

**How can I request the establishment of a new account or changes to an existing account?** (Sections 79.1 and 79.3)

For appropriation, fund, or receipt accounts not currently present in MAX, or changes to those that are present in MAX, you must contact your OMB representative to request establishment of an account on the Budget Account Title (BAT) file. The OMB representative will submit your request to OMB's Budget Review and Concepts Division (BRCD) via the BAT File Requests on Laurel application. BRCD, after approval of the new account, will obtain an account number from Treasury and add the account to the BAT file. After creation of the BAT file, you will be responsible for entering the data into MAX.

## **How will the President's budget treat reductions to budget authority amounts provided for FY 1999 and FY 2000 that are mandated by law?**

The President's budget will show these reductions as discretionary adjustments to budget authority for the affected year. Separate line entries will be used for each statute that mandates a reduction. In addition, the reductions will be shown against the relevant type of budget authority (e.g., appropriations, contract authority, spending authority from offsetting collections).

#### **How do I enter reductions to my regular appropriations?**

You will enter such amounts as discretionary reductions to budget authority for the affected year in the program and financing schedule (Data section P) for the affected account. More specific guidance follows.

## **Which laws contained provisions that reduced otherwise provided budget authority for FY 1999 and FY 2000?**

Reductions were contained in:

- The Emergency Steel Loan Guarantee and Emergency Oil and Gas Guaranteed Loan Act of 1999 (P.L. 106-51), included provisions rescinding, on a pro rata basis, amounts in executive branch agency accounts, for administrative and travel costs. Enter these reductions in FY 1999.
- The Consolidated Appropriations Act, 2000 (P. L.106-XX), included a provision rescinding amounts of discretionary budget authority for fiscal year 2000. Enter these reductions in FY 2000.
- The Department of Defense Appropriations Act, 1999 (P.L. 105-262), included several general provisions that reduced appropriations made elsewhere in the Act. Enter these reductions in FY 1999.
- The Department of Transportation and Related Agencies Appropriation Act, 1999 (P.L. 105-277), included a provision reducing amounts for administrative services provided in that Act. Enter these reductions in FY 1999.
- The Department of Transportation and Related Agencies Appropriations Act, 2000 (P.L. 106-69), included a provision reducing amounts for administrative services provided in that Act. Enter these reductions in FY 2000.

## **Which MAX line numbers should be used to enter the reductions?**

Enter the reductions the appropriate line number to report reductions applied against different types of budget authority as follows:

- Line 407X for reductions to appropriations (general, special, and trust fund);
- Line 477X for reductions to authority to borrow;
- Line 497X for reductions to contract authority;
- Line 507X for reductions to reappropriations;
- Line 557X for reductions to advance appropriations;
- Line 687X for reductions to spending authority from offsetting collections

Where the first two digits indicate the type of budget authority, the "7" indicates a reduction line and the "X" is unique to the specific legislation requiring the reduction. The lines for specific legislation follow.

Reductions contained in the "Emergency Steel Loan Guarantee and Emergency Oil and Gas Guaranteed Loan Act of 1999"

This Act rescinded a total of \$270 million from administrative and travel accounts. Your agency was assigned a pro rata share of the reduction in OMB Bulletin No. 99- 05. Your agency designated the account(s) in which the reductions were to be taken.

Enter reduction amounts applied to the account on line \_ \_75, for FY 1999,

1999 actual 2000 est. 2001 est.

# **\_ \_75 Reduction pursuant to**

 **P.L. 106-51** (-) -X,XXX ........... ............

#### Reductions contained in the Consolidated Appropriations Act, 2000

This Act rescinded 0.38 percent of discretionary budget authority provided for FY 2000. Your agency was assigned a pro rata share of the reduction in OMB Bulletin No. 00-01. Your agency designated the amounts and account(s) in which the reductions were to be taken.

Enter reduction amounts applied to the account on line \_ \_76, for FY 1999,

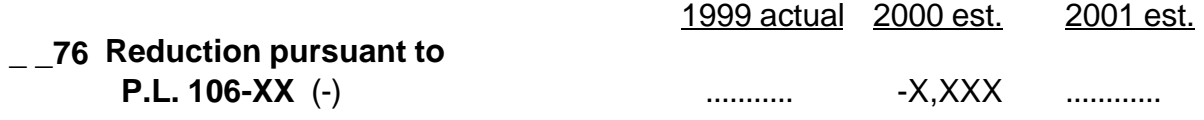

#### Various reductions contained in the FY 1999 Defense Appropriations Act

Enter the total amount provided by the appropriations language on the appropriate budget authority line (e.g., 4000, 4020, 4900, etc.). Enter the sum of all reductions contained in sections 8105, 8108, 8134, 8135, and 8136 of the FY 1999 Defense Appropriations Act (PL 105-262) on line \_ \_77. The total amount of reductions applicable to a specific budget account should be reported on a single line 77.

The budget will display the FY 1999 Defense reductions as follows:

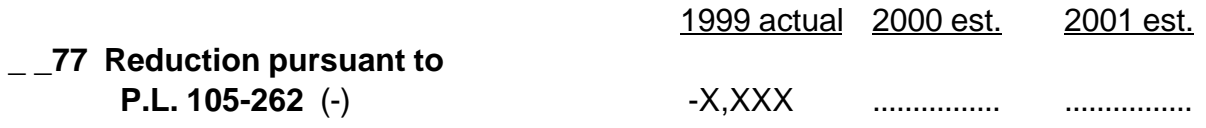

The FY 1999 Transportation Appropriations Act

Enter the total amount provided by the appropriations language on the appropriate budget authority line (e.g., 4000, 4020, etc.). Enter the reductions made by section 320 of the FY 1999 Transportation Appropriations Act (P.L. 105-277) on line 78.

The budget will display the FY 1999 Transportation reductions as follows:

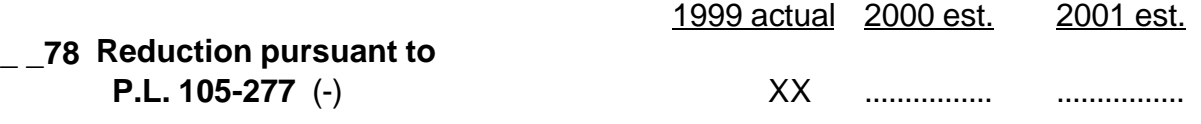

#### The FY 2000 Transportation Appropriations Act

Enter the total amount provided by the appropriations language on the appropriate budget authority line (e.g., 4000, 4020, etc.). Enter reductions made by section 319 of the FY 2000 Transportation Appropriations Act (P.L. 106-69) on line \_ \_79.

The budget will display the FY 2000 Transportation reductions as follows:

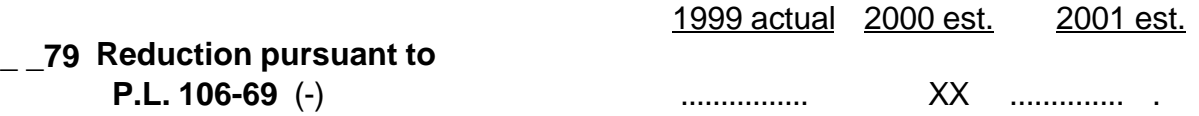

## **How should amounts that are not permanently canceled be displayed?**

For amounts that are not permanently canceled, i.e., collections earmarked to revolving, special, or trust fund accounts, enter the reductions as described above. The MAX A-11 data entry system will automatically register that amount in the unavailable collections schedule (data section N) in the year of the reduction. In the following year, enter the amounts that otherwise would be available under law using the following line entries, as applicable.

Show restored appropriations as follows:

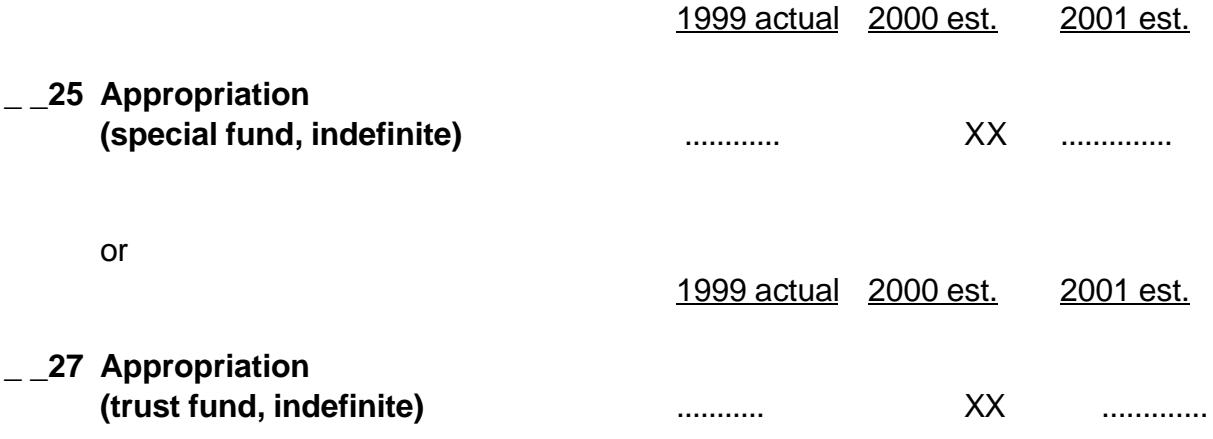

Show restored amounts of spending authority from offsetting collections as:

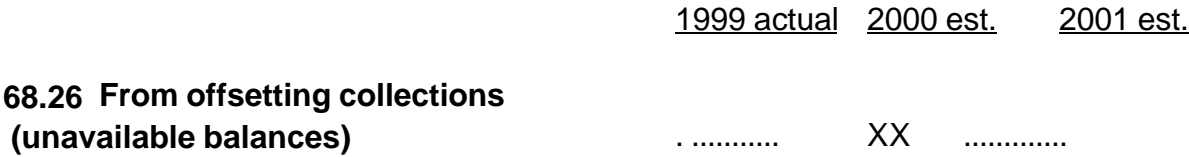

## **OMB now classifies budget authority on MAX schedule P according to whether it is discretionary and mandatory. What do I need to do?**

OMB has restructured the schedule P MAX lines to distinguish the discretionary/mandatory split for the FY 2001 Budget based on the BEA lines in schedule A of the FY 2000 Budget. You should, however, verify that the line numbers used to distinguish between discretionary and mandatory amounts in the Program and Financing schedule are correct.

#### **Are there any other changes in MAX that affect me?**

Yes. Line 9400 was used in the past to display outlays in the outyears. Use of this line is being discontinued. Out-year estimates of budget authority and outlays in schedules A and S will be reported on the same basis as in the in-years, using the same line coding.

The MAX outlay calculator may now be used for mandatory accounts if you desire. If not, you will have to complete the detailed data entry for all mandatory outlays through 2010.

## **IV. PRIOR-YEAR DATA**

## **My actual year outlay and receipt data is different than that reported by Treasury in the TAR (and line 90.00 of Schedule P and/or in Schedule R). Can I use my correct, up-to-date data?**

No. FY 1999 outlay and receipt data must agree with the outlay and receipt data reported to the Treasury for publication in the TAR. OMB will load the data and then the amount fields will be locked. 4

<sup>&</sup>lt;sup>4</sup> OMB may not have loaded into the MAX database the final FY 1999 outlays (line 90.00) and receipts (schedule R) by the time the MAX database is opened. If this data has not been loaded, the amounts will be blank. You still may make changes to your accounts.

OMB will notify you when final FY 1999 outlays and receipts data have been loaded into the MAX database via a message on MAX A-11 data entry and the MAX A-11 Home Page URL: www.whitehouse.gov/WH/EOP/OMB/MAX. You then must: (1) upload all your expenditure and receipt accounts, and then (2) redownload all your accounts. If you do this, you will not lose any of the data that you have entered and you will have the final FY 1999 outlays and receipts in your accounts.

## **How can I change the Treasury outlay and receipt data?**

If you believe the Treasury reported amounts for outlays and receipts should be changed, you must follow a procedure, agreed to by OMB and Treasury and described below, that ensures agreement of outlay and receipt data between the TAR data and the actual year column of the budget.

- You must submit explanations/justifications to OMB as soon as you discover a possible prior-year outlay or receipt discrepancy. Both the agency budget officer and the agency finance officer must sign the explanation/justification for it to be considered.
- OMB will not consider any prior-year receipt or outlay adjustments to Treasury data that have not been agreed to by the TAR coordinators at both OMB and Treasury. Any disagreements between Treasury data and the data in the MAX system that have not been satisfactorily explained will be resolved by using Treasury data.
- Adjustments agreed to will be incorporated into the FY 2000 Monthly Treasury Statements.

Explanations/justifications for any other proposed differences between MAX data files and the TAR (e.g., starting and ending balances) should be discussed fully with the your OMB representative. In some cases, a written explanation of the reason for the difference in technical treatment may be required.

## **What data will OMB insert into the schedule P from the FACTS II system?**

Prior year amounts reported in the Budget must be consistent with amounts reported to Treasury and must be based on actual accounting data. In order to reduce duplicate reporting while improving the consistency of year-end data, for accounts that submitted data through FACTS II for FY 1999 year-end reporting, OMB will load that data into the prior year column of the P&F schedule. See sections 82.18 and 82.19 and www.fms.treas.gov/ussgl for further information and crosswalks from accounting data to the P&F.

## **How can I find out if FACTS II data was loaded for my accounts?**

A listing of accounts for which FACTS II data was loaded into MAX can be found at the MAX A-11 Home Page on the Internet. The web address is: *http://www.whitehouse.gov/WH/EOP/OMB/MAX*. Use the username and password

found in the footnote on page 1 of these instructions.

## **Will I be able to change amounts inserted into the Program and Financing schedule from the FACTS II system?**

You will not be able to change line 9000 "Outlays." As in past years, it will show as red in MAX. The other amounts inserted into MAX from FACTS II will be shown in black and may be changed.

## **V. REPRINTED GALLEYS**

#### **Why are my galleys different from what was printed in the FY 2000 Budget?**

Prior to distributing galleys to agencies, OMB performs a technical review of the "Detailed Budget Estimates by Agency" portion of the Budget *Appendix*. Starting with the galley proofs of the previous budget, OMB makes necessary changes, such as insertion of enacted appropriations language, revised line descriptions, and deletion of all schedules except those associated with regular transmittals (Transmittal code  $= 0$ ). Also, OMB may add new accounts that have been created since the previous budget, and the effect of known major restructuring may also be reflected. This process serves to bring the form of the budget materials into compliance with new or modified requirements of OMB Circular No. A-11.

OMB furnishes to you sets of reprinted galleys for your use in preparing the print material submissions. The schedules in the original reprinted galleys sent out with these instructions are blank and do not reflect the numbers that are in the MAX data files. On every subsequent print cycle, the numbers that are in MAX will be included, and final data will be in the published budget.

## **What happens if I mark FY 2001 Budget numbers on the print materials in the area of the schedules generated from MAX data?**

OMB and GPO will ignore the changes that you mark on the print schedules generated by MAX. Correcting data and descriptions printed on the print materials in the area of the schedules must be done via MAX, not by marking on the galleys.

#### **When are the print materials due to OMB?** (Section 95)

You will be notified by OMB of the date when the print materials -- and related computer data -- are required to be furnished to OMB. When furnished to OMB, both the marked-up reprinted galleys and associated computer data are to reflect budget determinations and are to be consistent with each other.

## **VI. PRINTING REQUIREMENTS** (Section 95)

## **How should I mark up the print materials?**

You should mark carefully all changes to the reprinted galleys so that they are legible and can be readily understood. The standard GPO proof reader's marks shown on Attachment B will be useful in marking up the galleys. Additional guidelines for reviewing and preparing the reprinted galleys are as follows:

- Do not photo-reduce the reprinted galleys being returned to OMB. Photo-reduction impedes correction.
- Do not submit galleys to OMB by facsimile machine or copies that have been sent by facsimile machine.
- Do not obliterate any data when crossing out lines to make corrections. A single line drawn through the unwanted materials is sufficient.
- Do not paste or tape inserts on top of printed material even if it is proposed for deletion. Use margins or separate attachments.
- Do not cut the reprinted galleys apart. They must be kept intact in order to be revised properly.
- Return complete packages of proofs even if some of the proofs will no longer be printed in the Budget or are blank. This is necessary for GPO to keep the print database up-to-date.

## **How many sets of the galleys should I return to OMB?**

Return three sets of the marked-up print material submission to OMB. It is essential that at least one of these sets be the original galleys provided by OMB. If other sets returned to OMB are photocopies of an original, you must ensure that such copies are readable and include all marks shown on the original.

#### **When should I begin work on print materials?**

Following receipt of initial OMB budget determinations ("passback"), you begin update the MAX database to reflect the determinations. At the same time, you prepare your print material submission (See section 95). The print material submission submission consists of marked-up reprinted galleys and supporting materials. The MAX data -- together with appropriations language, narrative, and other textual materials -- form the basis for printing. The following guidelines for

preparing the reprinted galleys are of particular importance for successful printing.

The wording of certain line stubs is standard. The printing program creates and deletes lines (with standard stub descriptions) as the lines are added or deleted in the MAX database.

New lines, including line descriptions for lines above line 10.00 (total obligations) and lines that reflect offsetting collections (line 88.xx) from multiple Federal funds or non-Federal sources of the schedule P, or deletion of existing lines should be entered into MAX and will be reflected when the galley proofs are printed. <sup>5</sup>

#### **How can I insert new print material?**

Refer to section 95.5(d).

## **How can I make changes in the non-MAX tables and text?**

You should neatly and accurately mark up (using a black pencil) those sections of the reprinted galley proofs where data are not reported in MAX to indicate all footnotes, descriptive line titles (stub lines), and the like. Please type changes involving more than two or three lines, either on the galley or -- if the material is extensive -- on a separate sheet, labeled as an insert. Attach the insert to the galley.

## **When is my last chance to make changes?**

The second submission for printing -- in the form of marked-up galley proofs -- is your final opportunity to make adjustments to both the print materials and the MAX database. <sup>6</sup> Thus, several aspects of the second submission are of prime importance:

-- You must mark up the galley proofs accurately and completely to reflect

Do not use abbreviations or the "&" or "%" signs in stub descriptions.

<sup>6</sup> Corrections to the MAX data may continue for a brief period of time following your print submission. At OMB's option, you may be involved in these final adjustments to the database.

<sup>&</sup>lt;sup>5</sup> When you enter lines above line 10.00 and other places in the MAX database, please follow the convention of initial capitalization only for a line description unless the stub description references a unique entity, such as "United Nations," or "Alameda Transportation Corridor direct loans."

insertion of new material.

- -- You must revise text not printed through the OMB/GPO Computerized Overlay System (e.g., appropriations language, narrative) to be consistent with final determinations.
- You must insure that the MAX database is complete (*i.e.*, the estimates are to be final, and no technical discrepancies are to exist).

For print materials that are automatically generated from MAX, the amounts and line stub descriptions present in MAX are controlling. OMB will ignore any marks on the galley proofs.

OMB usually will ask that galleys be returned to OMB before the database locks. Changes that you make in MAX after the your final submission of the galleys (i.e., during OMB review of the galleys) will be reflected in the printed material. Submissions to OMB will represent your only sign-off on your *Appendix* chapter. Subsequent adjustments to either the print materials or the MAX database -- if required -- will be handled by OMB, with appropriate consultation.

Attachment A

# **CITATIONS TO APPROPRIATIONS ACTS FOR USE IN FY 2001 BUDGET APPENDIX**

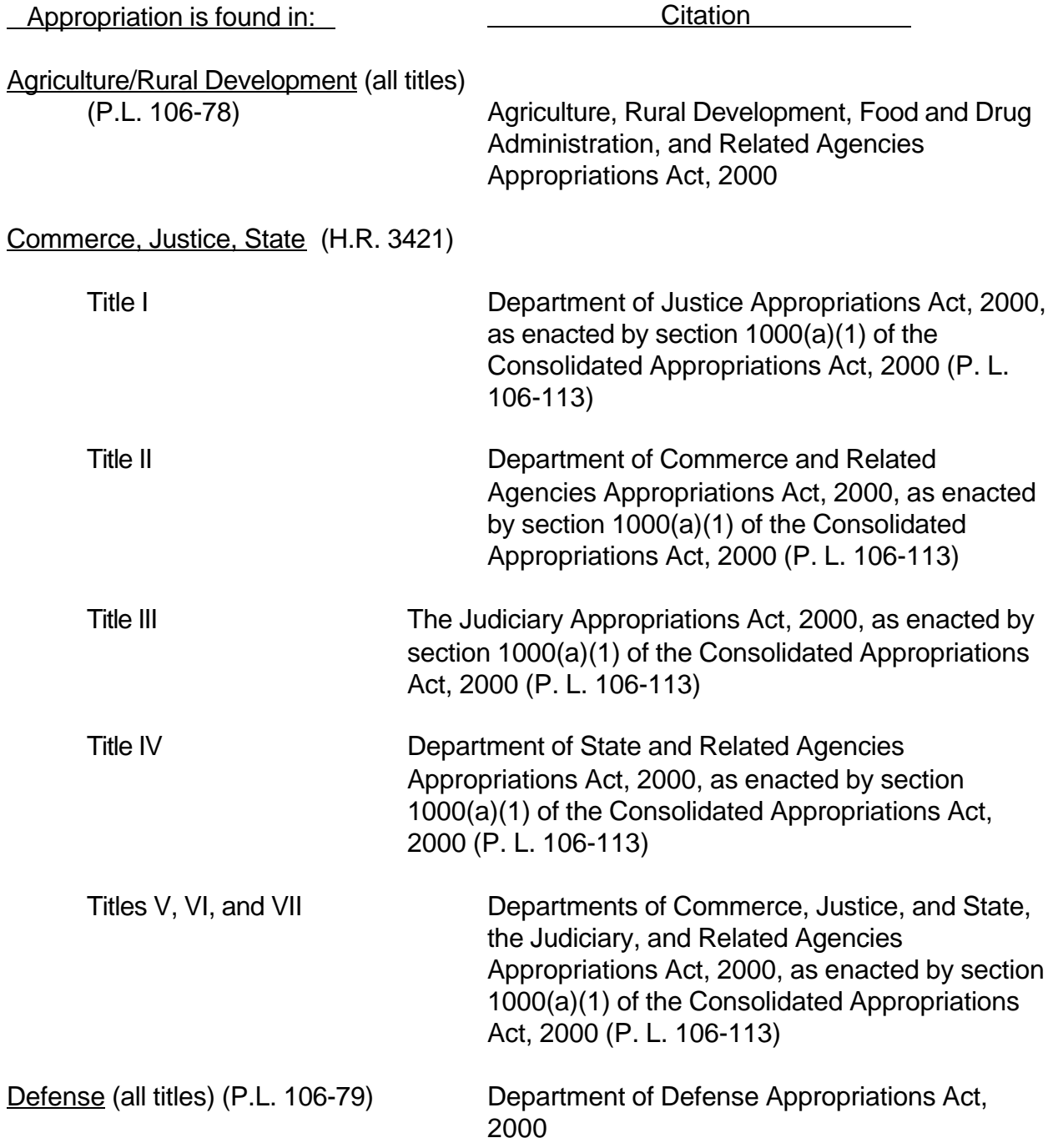

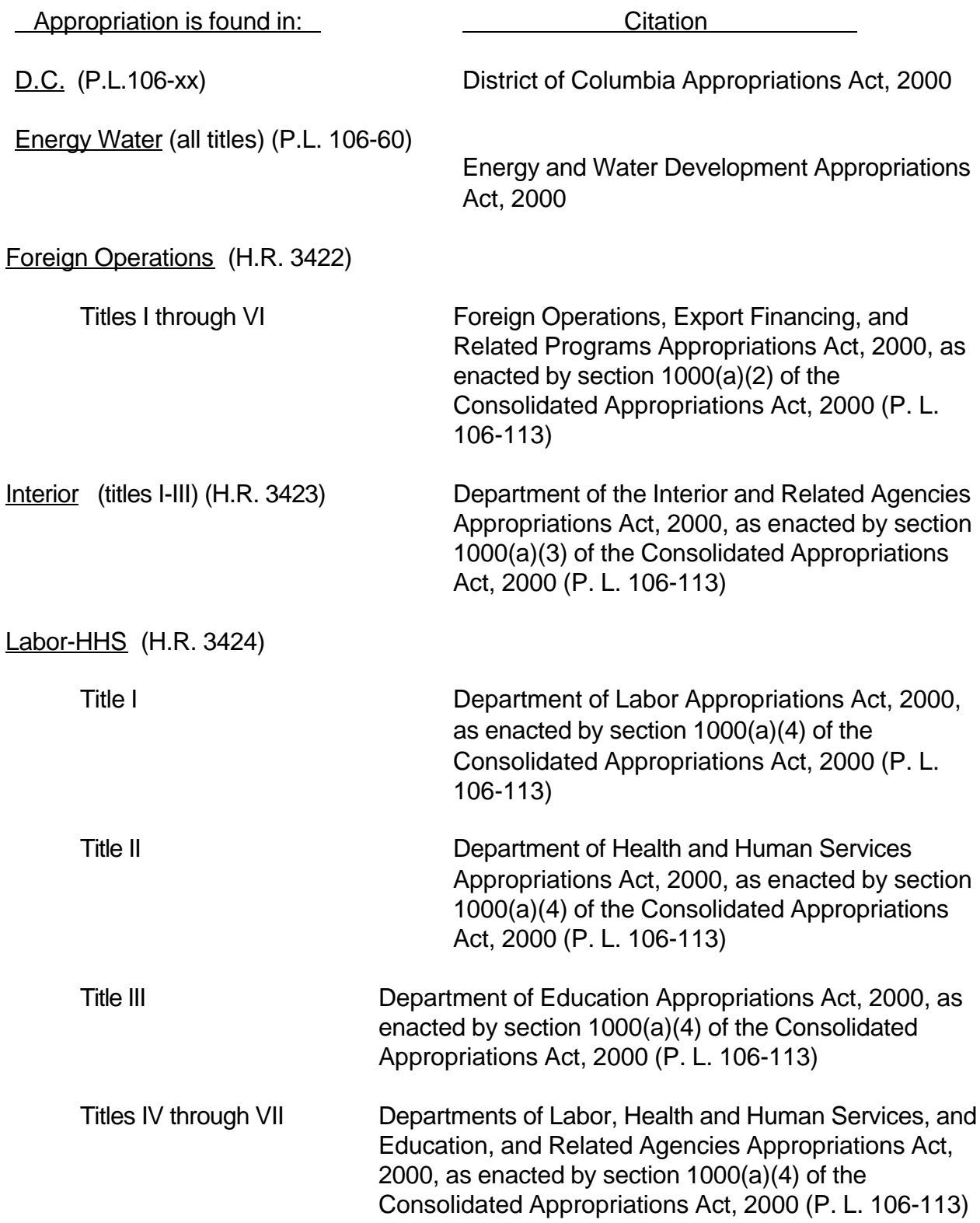

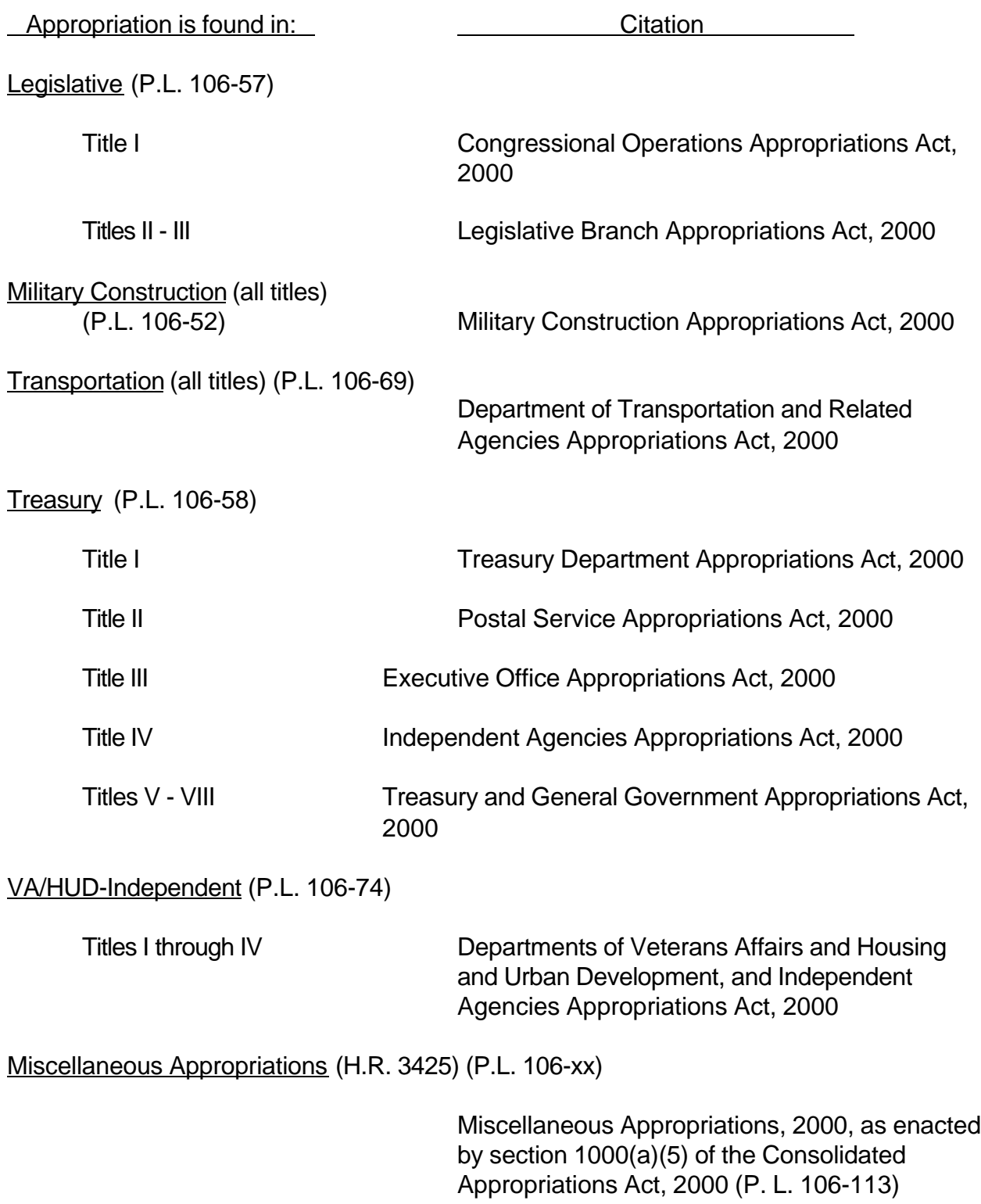